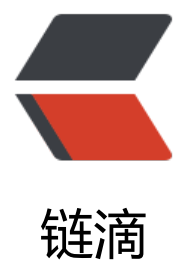

# ELK  $(-)$  : elk[5.5+](https://ld246.com)redis+logback

作者: zengxiaoyun

原文链接:https://ld246.com/article/1503473687098

来源网站:[链滴](https://ld246.com/member/zengxiaoyun)

许可协议:[署名-相同方式共享 4.0 国际 \(CC BY-SA 4.0\)](https://ld246.com/article/1503473687098)

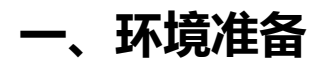

#### **1. vim /etc/security/limits.conf**

\* soft nofile 65536 \* hard nofile 65536 \* soft nproc 2048

\* hard nproc 4096

#### **2. vim /etc/security/limits.d/20-nproc.conf**

\* soft nproc 4096

#### **3. vim /etc/sysctl.conf**

vm.max\_map\_count=655360 fs.file-max=655360

保存之后执行 sysctl -p 生效

#### **4. vim /etc/profile**

ulimit -n 65536

保存之后执行 source /etc/profile 生效

#### **5. jdk1.8安装(过程略,必须1.8+)**

#### **6. elk5.5.1安装包下载**

wget https://artifacts.elastic.co/downloads/elasticsearch/elasticsearch-5.5.1.tar.gz wget https://artifacts.elastic.co/downloads/kibana/kibana-5.5.1-linux-x86\_64.tar.gz wget https://artifacts.elastic.co/downloads/logstash/logstash-5.5.1.tar.gz

==xxxxxxxxxxxxxxxxxxxx 以上完成之后,reboot重启机器 xxxxxxxxxxxxxxxxxxxx==

### **二、机器规划**

#1台redis和logstash

- 192.168.254.210

#3台elasticsearch

- 192.168.254.208 es-node-1 master
- 192.168.254.209 es-node-2
- 192.168.254.213 es-node-3

#1台kibana

- 192.168.254.213

## **三、elasticsearch安装**

#### **1. 安装/配置/启动**

#建立目录 mkdir -p /opt/app/es mkdir -p /opt/data/es mkdir -p /opt/logs/es

#解压 tar -zxvf elasticsearch-5.5.1.tar.gz mv elasticsearch-5.5.1/\* /opt/app/es/

#建立用户并授权(es不能用root运行) useradd es chown -R es:es /opt/app/es chown -R es:es /opt/data/es chown -R es:es /opt/logs/es

#修改配置文件 su - es cd /opt/app/es/config

vim elasticsearch.yml #------------------------------------- cluster.name: es-cluster #集群名称,必须相同 node.name: es-node-1 #节点名称, 必须唯一 node.master: true #可作为主节点 node.data: true #存储数据 path.data: /opt/data/es #数据目录 path.logs: /opt/logs/es #日志目录 network.host: 192.168.254.208 #绑定IP http.port: 9201 # # 绑定端口 http.cors.enabled: true #允许跨域访问, head使用 http.cors.allow-origin: "\*" #允许跨域访问, head使用 discovery.zen.ping.unicast.hosts: ["192.168.254.209", "192.168.254.213"] #其他2个节点IP discovery.zen.minimum\_master\_nodes: 2 #最少需X个节点正常整个集群才正常

vim jvm.options #-------------------------------------- -Xms4g #内存调整为机器的内存的一半 -Xmx4g

#启动es ../bin/elasticseach -d

#### **2. 验证安装结果**

curl -XGET http://192.168.254.208:9200/\_cluster/health?pretty #返回结果

```
{
  "cluster_name" : "es-cluster",
  "status" : "green",
  "timed_out" : false,
 "number of nodes" : 3,
 "number of data nodes" : 3,
 "active primary shards" : 0,
  "active_shards" : 0,
  "relocating_shards" : 0,
  "initializing_shards" : 0,
  "unassigned_shards" : 0,
 "delayed unassigned shards" : 0,
 "number of pending tasks" : 0,
 "number of in flight fetch" : 0,
 "task max waiting in queue millis" : 0,
 "active shards percent as number" : 100.0
}
#检查集群健康状态
curl 'http://192.168.254.208:9200/_cat/health?v'
#检查集群的节点
curl 'http://192.168.254.208:9200/_cat/nodes?v'
#显示所有的index
curl 'http://192.168.254.208:9200/_cat/indices?v'
```
### **四、kibana安装**

#### **1. 解压安装**

tar -zxvf kibana-5.5.1-linux-x86\_64.tar.gz mv kibana-5.5.1-linux-x86\_64 /opt/app/ cd /opt/app/ mv kibana-5.5.1-linux-x86\_64 kibana

#### **2. 配置启动**

vim config/kibana.yml #------------------------------------- server.port: 5601 server.host: "192.168.254.213" elasticsearch.url: "http://192.168.254.208:9200"

#启动 su - es nohup /opt/app/kibana/bin/kibana serve -l /opt/logs/kibana/kibana.log >/dev/null 2>&1 &

#### **3. 验证安装**

浏览器打开:http://192.168.254.213

#### **五、redis安装**

tar -zxvf redis-3.2.10.tar.gz cd redis-3.2.10 make make install PREFIX=/opt/app/redis cp /opt/install/redis-3.2.10/redis.conf /opt/app/redis/ cd /opt/app/redis mv redis.conf common.conf

vim redis.conf #-------------------------------------- #引入通用配置 include /opt/app/redis/common.conf #绑定IP bind 0.0.0.0 #后台运行 daemonize yes #日志文件 logfile "/opt/logs/redis/redis.log" #存储目录 dir /opt/data/redis/ #关闭rdb save "" #rdb文件名 dbfilename dump.rdb #关闭aof appendonly no #aof文件名 appendfilename "appendonly.aof" #最大内存12G,内存的3/4 maxmemory 12582912 #过期策略 maxmemory-policy volatile-lru #取样数 maxmemory-samples 5

#启动 mkdir -p /opt/logs/redis mkdir -p /opt/data/redis /opt/app/redis/bin/redis-server /opt/app/redis/redis.conf

# **六、logstash安装**

#### **1. 安装&测试**

#解压安装 tar -zxvf logstash-5.5.1.tar.gz mv logstash-5.5.1 /opt/app/ cd /opt/app/ mv logstash-5.5.1 logstash

```
cd logstash/config/
vim logstash.yml
#--------------------------------------
path.logs: /opt/logs/logstash
path.data: /opt/data/logstash
#在config目录下建立测试配置
cd config
vi my-test.conf
#--------------------------------------
input { stdin \{\} }
output {
  elasticsearch {
   hosts => ["192.168.254.208:9200"]
  }
  stdout {
   codec => rubydebug
  }
}
#启动
../bin/logstash -f my-test.conf --debug
#启动后输入任意字符串,在kibana中查看(第一次需在kibana页面中建立索引)
http://192.168.254.213:5601
```
#### **2. logstash + redis模式配置**

#配置

```
#配置
vim my-redis.conf
#--------------------------------------
input {
  redis {
  data_type \Rightarrow "list"
   key => "logstash"
   host => "192.168.254.210"
   port => 6379
  threads \approx 5
  codec = > "json" }
}
filter {
}
output {
  elasticsearch {
   hosts => ["192.168.254.208:9200", "192.168.254.209:9200", "192.168.254.213:9200"]
   index => "logstash-%{type}-%{+YYYY.MM.dd}"
  document type => "%{type}"
  #workers \approx 4
  flush size = 5000
  idle flush time = > 2
   #template_overwrite => true
  }
  stdout {
  }
```
#启动(后台方式)

}

nohup /opt/app/logstash/bin/logstash -f /opt/app/logstash/config/my-redis.conf >/dev/null >&1 &

#单机启动多个实例

nohup /opt/app/logstash/bin/logstash --node.name logstash1 --path.data /opt/data/logstas 1 --path.logs /opt/logs/logstash1 --path.config /opt/app/logstash/config/my-redis.conf >/de /null 2>&1 &

nohup /opt/app/logstash/bin/logstash --node.name logstash3 --path.data /opt/data/logstas 2 --path.logs /opt/logs/logstash2 --path.config /opt/app/logstash/config/my-redis.conf >/de /null 2>&1 &

nohup /opt/app/logstash/bin/logstash --node.name logstash3 --path.data /opt/data/logstas 3 --path.logs /opt/logs/logstash3 --path.config /opt/app/logstash/config/my-redis.conf >/de /null 2>&1 &

# **七、集成logback -> redis模式**

### **1. maven引入jar**

<dependency>

```
 <groupId>com.cwbase</groupId>
   <artifactId>logback-redis-appender</artifactId>
   <version>1.1.3</version>
   <exclusions>
     <exclusion>
        <groupId>redis.clients</groupId>
        artifactId>jedis</artifactId>
     </exclusion>
   </exclusions>
</dependency>
```
### **2. 修改logback.xml**

```
<appender name="STASH-REDIS" class="com.cwbase.logback.RedisAppender">
   <!-- 项目节点(这里取节点名称,唯一) -->
   <source>info-provider-1</source>
  <!-- 类型(这里取大项目名称,以便为每个大项目建立索引文件) -->
  <type>info</type>
   <!-- 标记(这里取dev/ci/test/prod环境标识) -->
  <tags>dev</tags>
  <!-- redis地址 -->
  <host>192.168.254.210</host>
  <!-- redis端口 -->
  <port>6379</port>
  <!-- redis键 -->
  <key>logstash</key>
  <mdc>true</mdc>
  <location>true</location>
   <callerStackIndex>0</callerStackIndex>
</appender>
```

```
<appender name="ASYNC" class="ch.qos.logback.classic.AsyncAppender">
   <!-- 不丢失日志.默认的,如果队列的80%已满,则会丢弃TRACT、DEBUG、INFO级别的日志 --> 
   <discardingThreshold >0</discardingThreshold> 
   <!-- 更改默认的队列的深度,该值会影响性能.默认值为256 --> 
   <queueSize>512</queueSize>
   <appender-ref ref="STASH-REDIS" />
</appender>
<root level="DEBUG">
   <appender-ref ref="ASYNC" />
</root>
```
#### **3. 启动项目查看日志是否收集到elk**